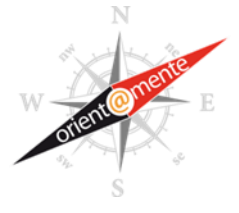

## **Indicazioni per l'iscrizione**

1. Collegarsi alla seguente pagina:

TARM a.a. 2016/17 - [Iscrizione alla sessione di recupero di](http://tarm.i-learn.unito.it/mod/choice/view.php?id=848) dicembre

- 2. Effettuare l'accesso (Login) con le **credenziali SCU** (credenziali da studente UniTo)
- 3. Leggere attentamente le **Note** (in particolare si invitano gli studenti del Corso di Laurea in Informatica che devono sostenere per la prima volta il TARM a leggere attentamente la *Guida allo svolgimento e consegna della prova TARM*)
- 4. Iscriversi ad un turno della sessione: selezionare una opzione e cliccare su **Salva la mia scelta** Effettua la tua scelta:

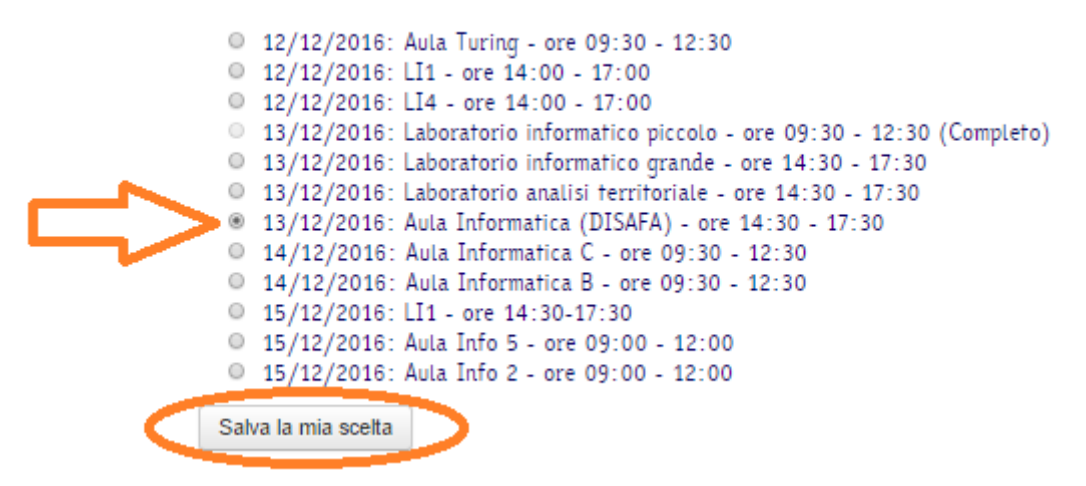

5. Compare un messaggio di **conferma** della scelta:

## TARM a.a. 2016/17 - Iscrizione alla sessione di recupero di dicembre

la tua scelta è stata salvata

6. La propria scelta viene visualizzata all'inizio dell'elenco di tutti i turni della sessione (è possibile **modificare** la propria scelta ripetendo il punto *4.* fino al termine della finestra temporale delle iscrizioni)

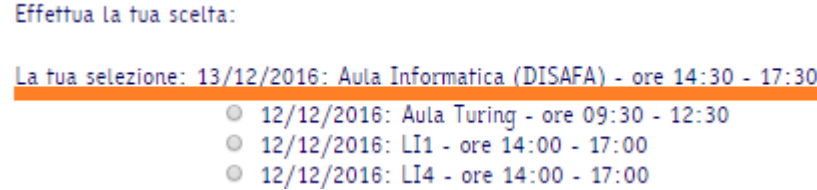